## Мониторинг системы при помощи веб-интерфейса

Для мониторинга состояния системы необходимо в меню мониторинга выбрать пункт "System", затем выбрать "Real-Time" для просмотра информации

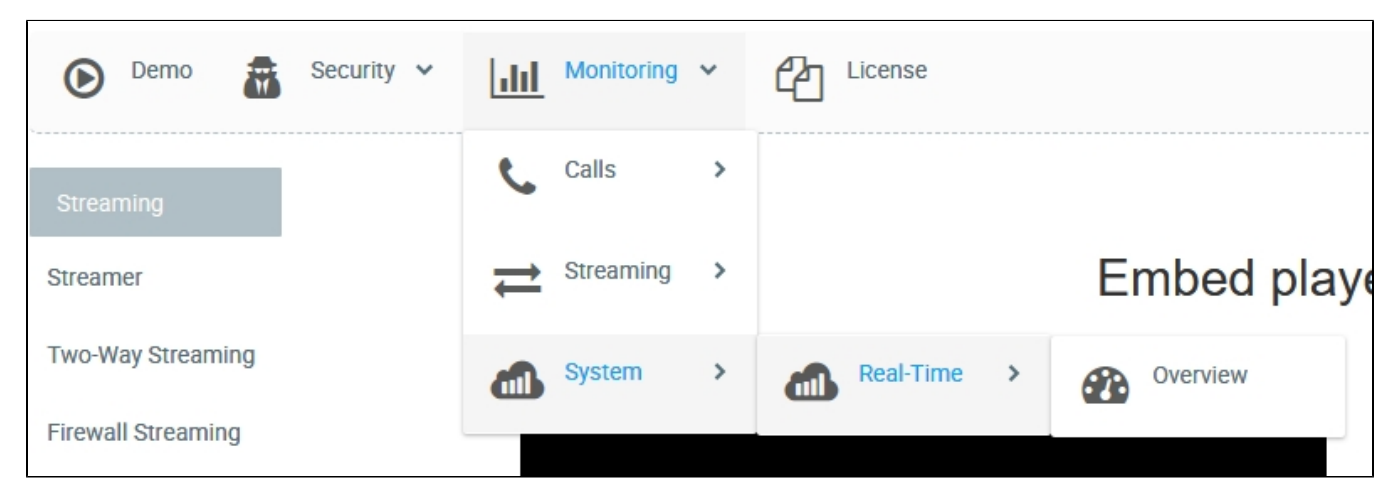

В разделе "Overview" представлена сводка по:

- текущей загрузке процессора
- потреблению памяти
- загрузке канала передачи данных
- используемых портах
- количеству открытых файловых дескрипторов
- количеству потоков

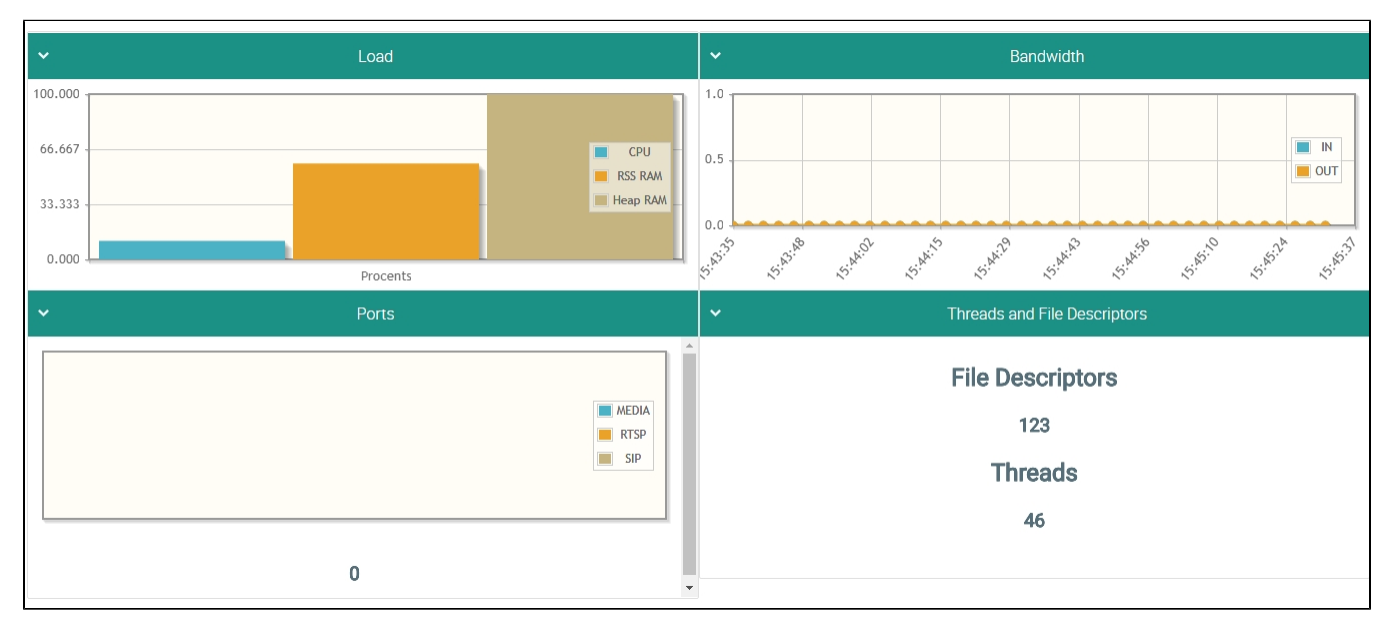